## THE APPLE ENCODER BOARD

Your Apple keyboard comes with an Encoder Board. The Encoder Board can be found inside the Apple, attached to the back side of the keyboard. Before using your Apple, read these instructions carefully. Then check the setting of the switch on your Encoder Board by following these steps:

1) BE SURE that the Apple is turned OFF.

2) Remove the Apple's cover, first by pulling up firmly on its rear edge (the edge furthest from the keyboard) until the two corner fasteners pop apart. Then stop lifting upward, and slide the cover backward (away from the keyboard) until it comes free.

3) Look into the area inside the Apple which is UNDERNEATH the keyboard. You should see two boards (besides the main board which sits on the bottom of the computer). One of these extends the entire width of the Apple. The other is attached to this one and is about half as wide. The wider of these two is actually your keyboard. You should be able to see that the keys attach to it. The narrower board is the Encoder Board.

4) The switch is on the left end of the Encoder Board, and near its top edge. On that area of the Encoder Board you'll see a small, white rectangular outline (labeled 'a' in the photograph) and the switch near it. The correct position for the switch is indicated ('b') in the photograph. It should be as far to the right as possible. Note that this is the position AWAY from the white rectangle.

5) Once you have made sure that the switch is set to the right, replace the Apple's cover: first slide the front edge of the cover into position, then press down on the two rear corners until they pop into place.

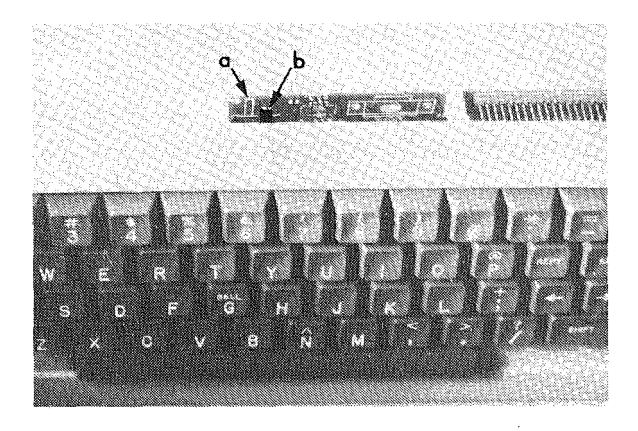

The proper position for the Encoder Board switch (continued on other side)

After you are thoroughly familiar with your Apple and with the function of the Apple's RESET key, you may wish to change the setting of the Encoder Board's switch. If you move it into the other position (near the white rectangle), you will no longer be able to accomplish a RESET just by hitting the RESET key. Instead, you will have to press the CTRL key and hold it down while you hit RESET.

©1980 by APPLE COMPUTER INC. 10260 Bandley Drive Cupertino, California 95014

APPLE part # 030-0096-00